## **Table of Contents**

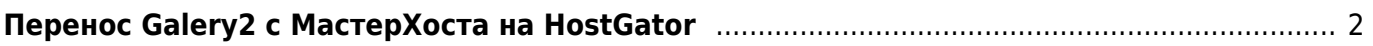

Киби.ru - https://kibi.ru/

## <span id="page-1-0"></span>**Перенос Galery2 с МастерХоста на HostGator**

[gallery2,](https://kibi.ru/tags/gallery2?do=showtag&tag=gallery2) [masterhost](https://kibi.ru/tags/masterhost?do=showtag&tag=masterhost), [hostgator](https://kibi.ru/tags/hostgator?do=showtag&tag=hostgator)

- Через админку Gallery2 очищаем все кэшы и оптимизируем базу
- Отключаем модуль rewrite (SEO)
- Сохраняем настройки
- Запаковываем сайт через SSH в архив:

zip -r gallery.zip gallery

и скачиваем архив

- Через PHPMyAdmin на МастерХосте очищаем таблицы **g2\_SessionMap** и **g2\_CacheMap**, уменьшая размер бэкапа до разумного
- Сохраняем бэкап MySQL выбираем все таблицы от Gallery2 (g2\_…)
- Создаём на [HostGator](http://secure.hostgator.com/~affiliat/cgi-bin/affiliates/clickthru.cgi?id=kibizoid) из панели управления новую базу с пользователем
- Загружаем в базу бэкап через PHPMyAdmin на [HostGator](http://secure.hostgator.com/~affiliat/cgi-bin/affiliates/clickthru.cgi?id=kibizoid)
- Загружаем архив по FTP на [HostGator](http://secure.hostgator.com/~affiliat/cgi-bin/affiliates/clickthru.cgi?id=kibizoid), распаковываем архив через CPanel File Manager
- Правим **gallery/config.php** и **.htaccess**, чтобы заработало на новом месте
- Получаем практически работоспособный сайт без работающей админки и возможности оставлять комментарии.
- Запускаем переинсталляцию галереи **gallery/install/index.php** и проходим все необходимые шаги.
- Когда всё запускается хорошо, заходим в админку DNS-провайдера (в моём случае это nic.ru или mastername.ru) и заменяем список NS серверов Мастерхоста на Хостгаторские. Ждём сутки.
- Проверяем функционирование сайта по старому адресу.
- Если что не так запускаем переинсталляцию галереи **gallery/install/index.php** и опять проходим все необходимые шаги.
- Включаем SEO через админку Gallery2

From: <https://kibi.ru/> - **Киби.ru**

Permanent link: **<https://kibi.ru/joomla/task11>**

Last update: **2012/04/20 19:26**

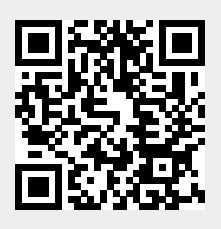